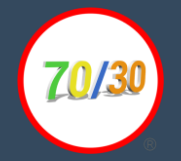

# Comment utiliser SwissTransfer ?

SwissTransfer est un site Web développé par Infomaniak vous permettant d'envoyer des fichiers jusqu'à 50 Go. Le site est fonctionnel sur tous les appareils, que ce soit un iPhone, un Android ou même votre ordinateur !

Dans ce guide, nous détaillons l'usage sur un iPhone, le fonctionnement reste cependant similaire sur tous les appareils.

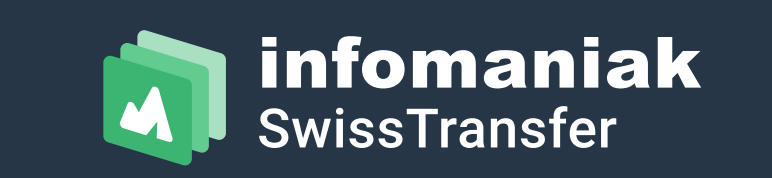

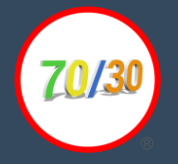

#### Rendez-vous sur Safari :

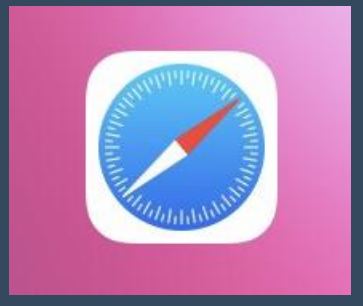

#### Cherchez Swisstransfer et ouvrez *swisstranfer.com* :

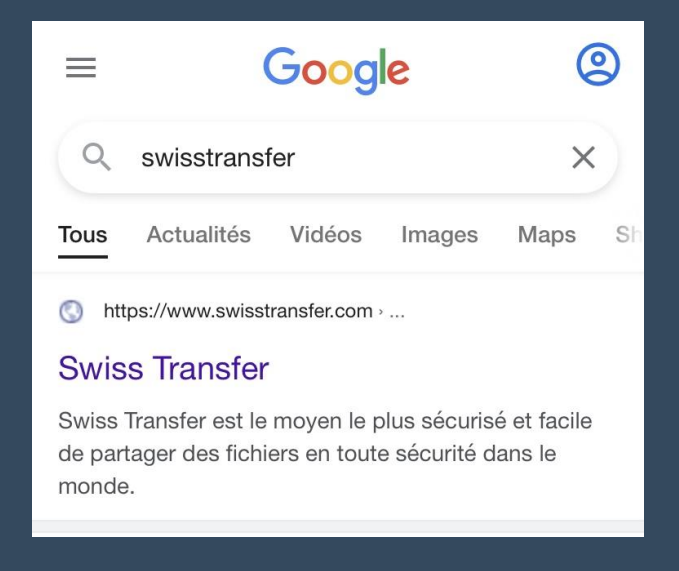

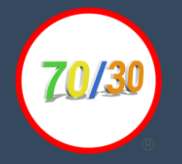

#### Acceptez / Refusez les cookies :

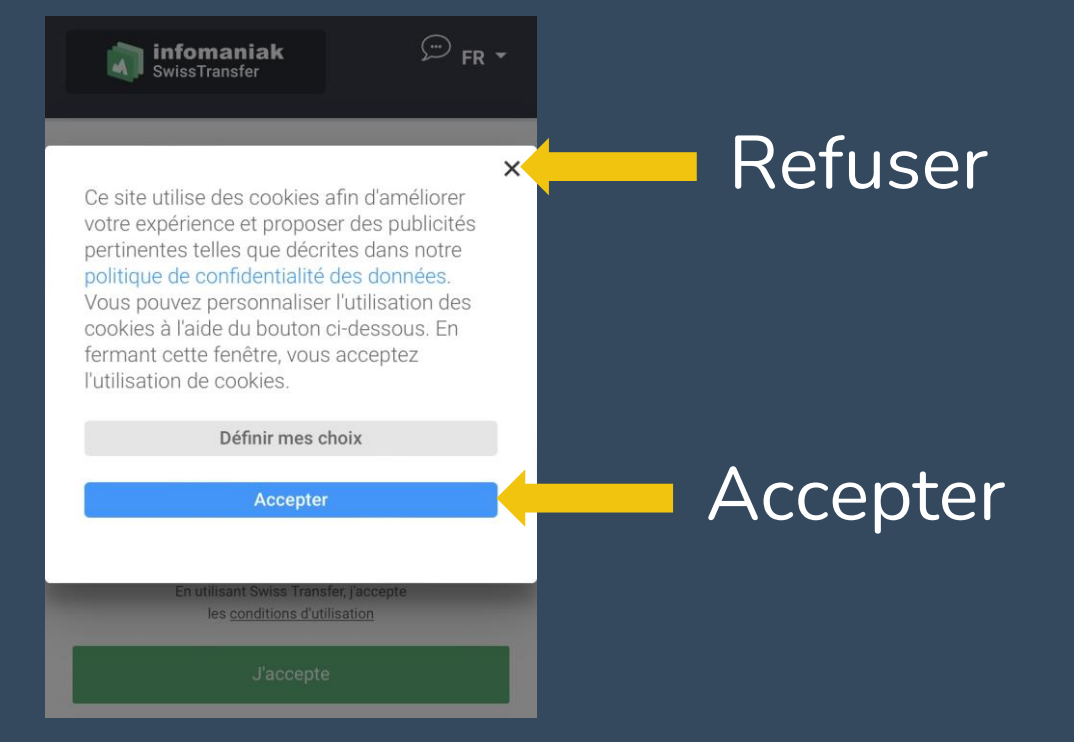

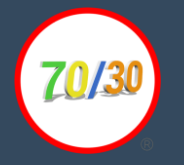

## Acceptez les Conditions d'utilisation :

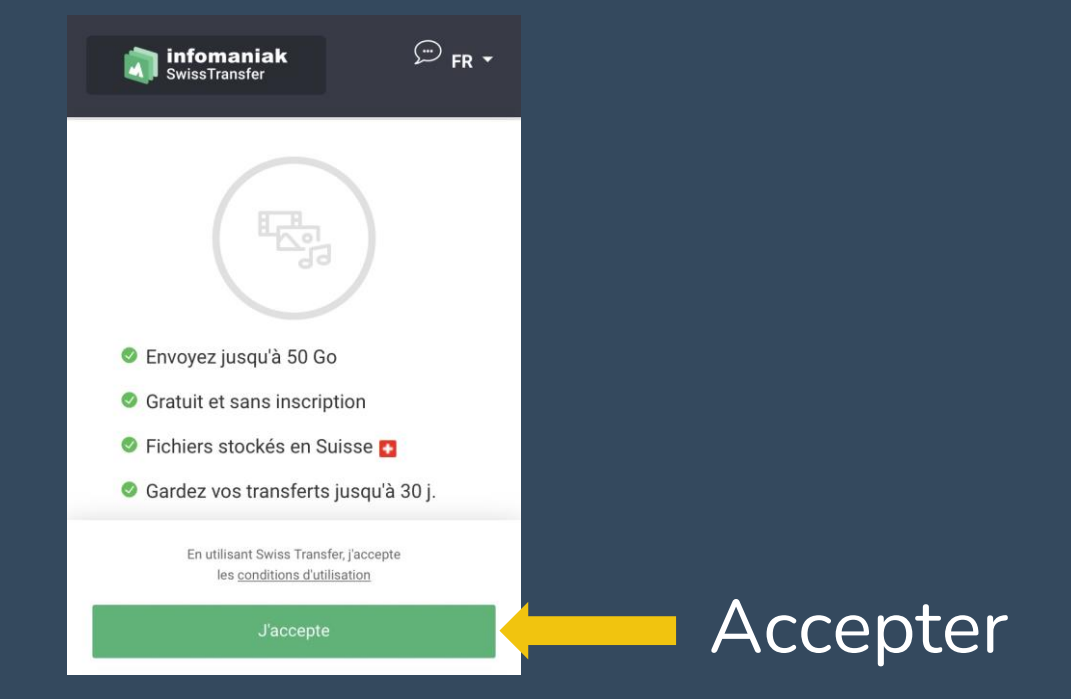

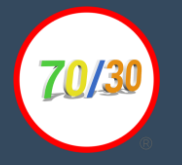

# Cliquez sur le + puis Photothèque (pour les photos / vidéos) :

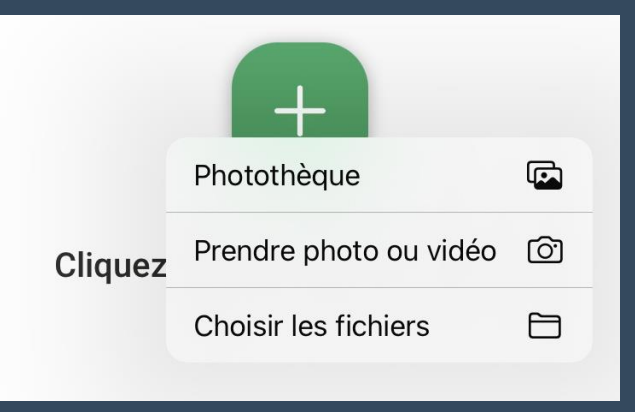

# Sélectionnez les éléments à envoyer, puis cliquez sur Ajouter :

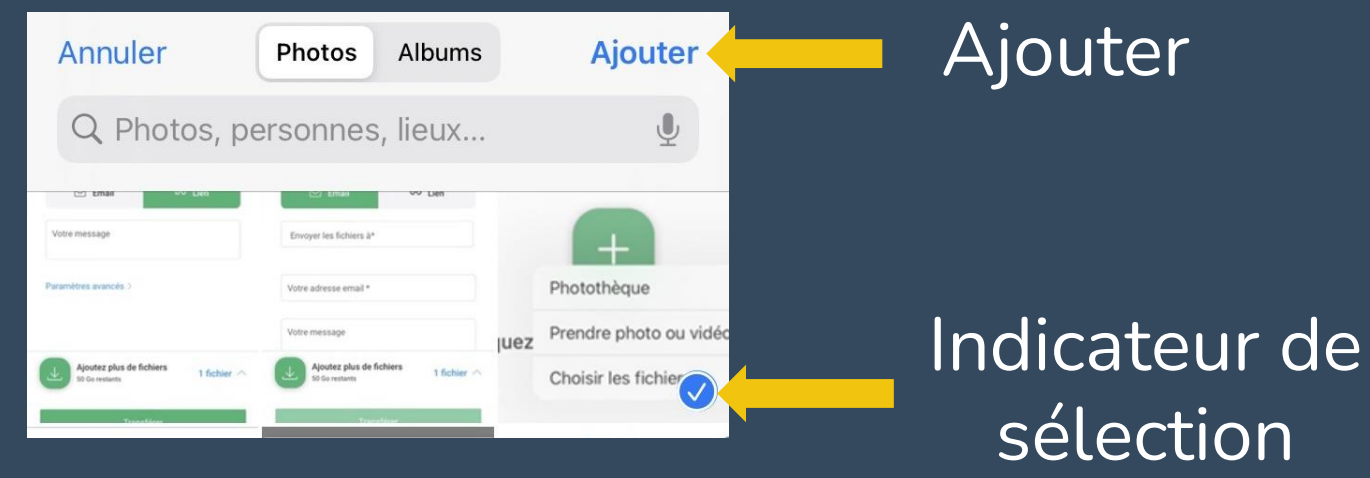

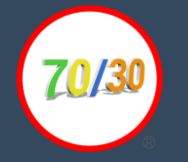

## Choisissez ensuite l'envoi par mail ou lien et remplissez les informations :

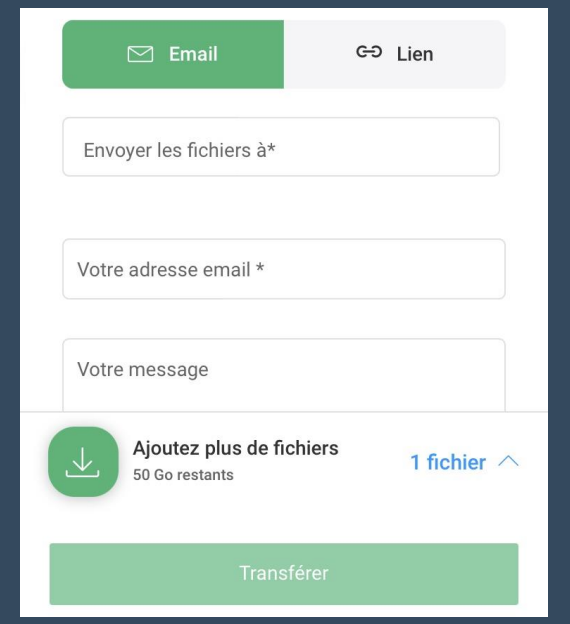

### Cliquez ensuite sur transférer

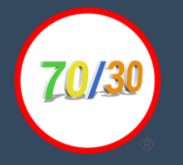

## Attendez la fin du téléchargement Cela peut être long en fonction de votre connexion internet

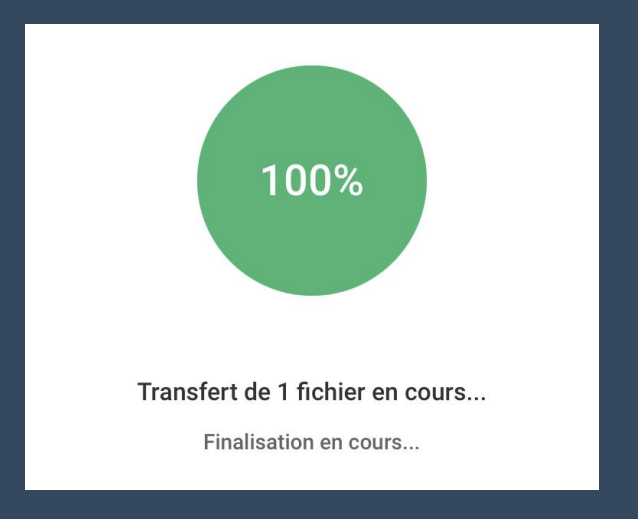